# EXR100 特定小電力中継器 **EXR100 1**

約2 秒以上中継通話が行われないと、子機の画面の"通話"表示が消え<br>精元 ますので、通話を再開する時は、PTT (通話) スイッチを押して「ピッ」 ますので、通話を再開する時は、PTT(通話)スイッチを押して「ピッ」 とビープ音が鳴ってから話しを始めてください。

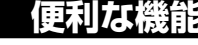

補足 ・ オートセットアップを途中で中止する場合は、セットアップボタンを押します。

・より詳細な設定は、パソコンやスマートフォンで設定することができます。(詳しくは裏面の"セットモード"を参照してください。)

- 一度初期設定を行えば、次回からは本機の電源をオンにするだけで中継通話が できます。
- 1. 子機の PTT(通話)スイッチを押しながら話します。
	- 子機の画面に"通話"が表示されていないときは、「ピッ」とビープ音が鳴っ てから話しを始めてください。
- 2. 話し終わったら子機の PTT (通話) スイッチを放します。 相手の話を聞くことができます。

- 1. 子機の [CUE] キーを「ピピピッ! と音がするまで押します。
	- 子機の工場出荷時は [CUE] キーに "CUE 機能" が割り当てられてい ます。
	- [CUE] キーに他の機能が割り当てられているときは、"CUE 機能"を 割り当ててください。
- 2. 他の子機に CUE (キュー)信号を中継しながら、同時に本機のスピーカー から CUE アラーム音を鳴らして、周囲に注意を喚起します。
	- CUE 機能に関する下記の動作は、パソコンやスマートフォンの操作で設 定できます。詳しくは裏面の"セットモード"を参照してください。
	- **◎ CUE アラーム音の ON/OFF 設定(工場出荷時設定:ON)** セットモード項目"**CUE"**で設定します。
	- **◎ CUE アラーム音の種類設定**
	- セットモード項目"**CUE 呼び出し音"**で設定します。
	- **◎ CUE アラーム音の音量設定**
	- セットモード項目"**CUE 呼び出し音量"**で設定します。

- 1. 本機のセットモードの"エリア判定機能"を"ON"に設定します。 パソコンやスマートフォンの操作で設定できます。詳しくは裏面の"セッ トモード"を参照してください。
- 2. 子機の"コールバック機能"を"ON"に設定します。 設定方法は、子機の取扱説明書を参照してください。
- 3. 以上で設定は完了です。

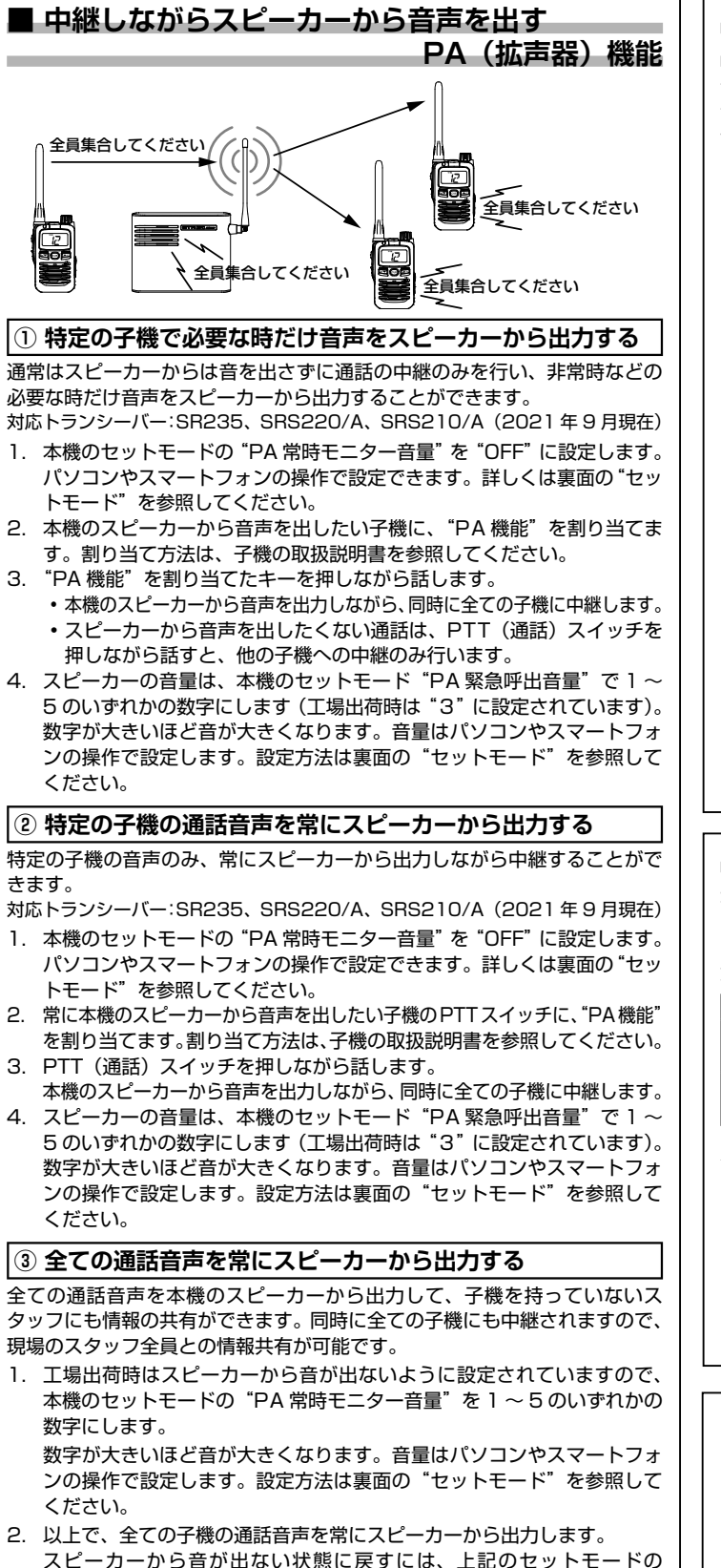

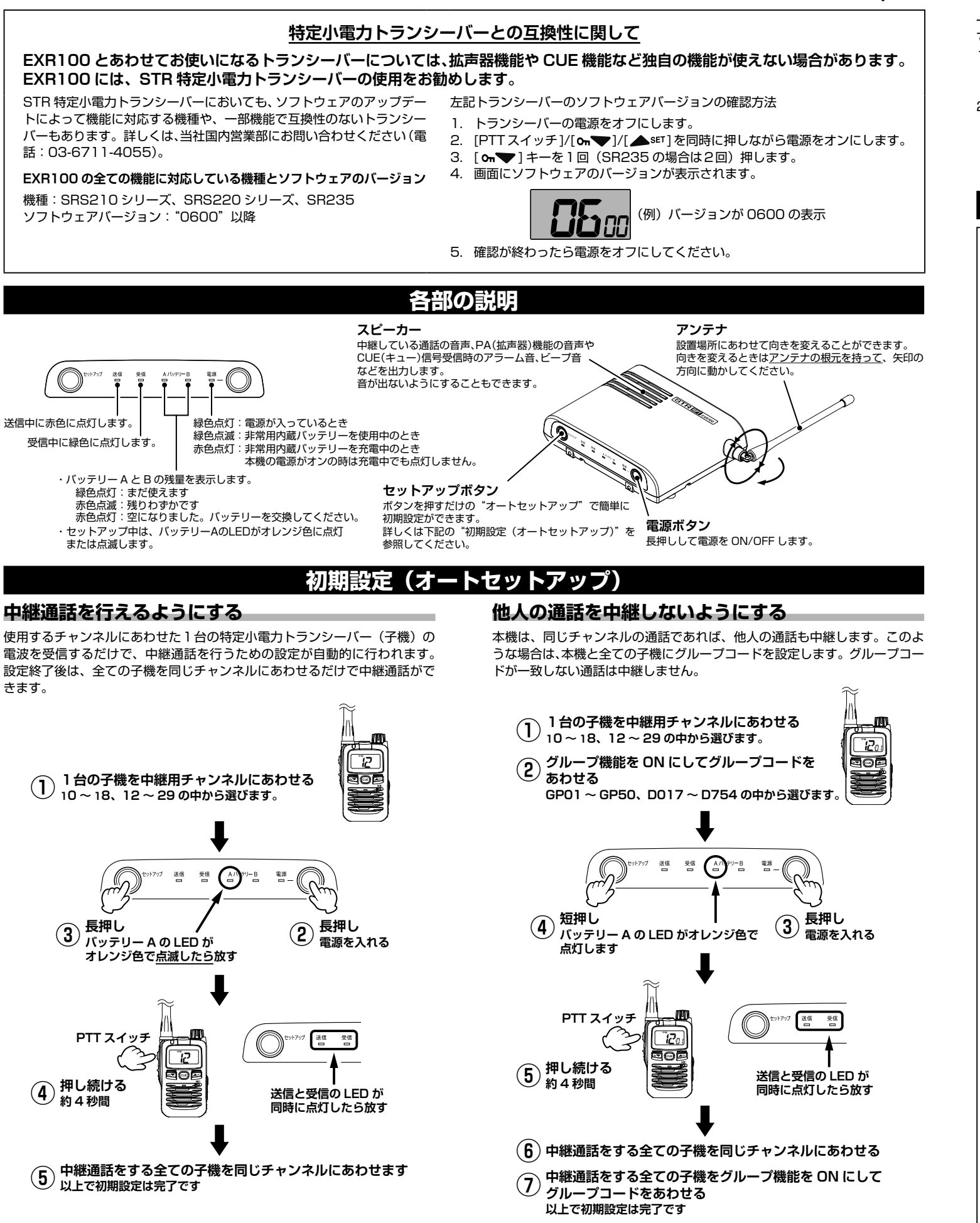

・子機で中継機能用チャンネルを選択するには、子機の中継機能を"ON"にする必要があります。操作方法は、子機の取扱説明書を参照してください。 ・本機が中継動作をしている時(送信 LED が赤色に点灯中)はオートセットアップはできません。

"PA 常時モニター音量"を OFF に設定します。

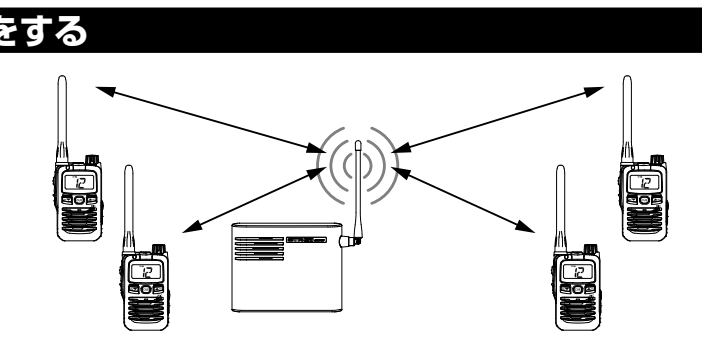

#### **■ 本機のスピーカーと全ての子機でアラームを鳴らす CUE(キュー)機能** 子機の CUE 機能キーを長押しするだけで、本機のスピーカーと他の全ての 子機でアラーム音が鳴ります。子機のキーを押すだけなので、音声による送 信ができない場合でも、スタッフ全員に注意を喚起することができます。

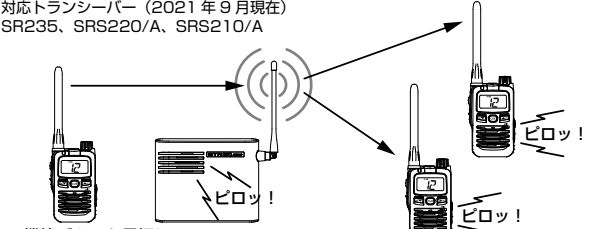

CUE 機能ボタンを長押し

#### **■ 通話エリア通知機能**

本機にアクセスする子機に対し、定期的にエリア判定用の確認信号を送出し ます。子機側では中継エリア(通話エリア)内にいるかどうかを、画面表示 とビープ音で確認できます。

対応トランシーバー:SR235、SRS220/A、SRS210/A(2021 年 9 月現在)

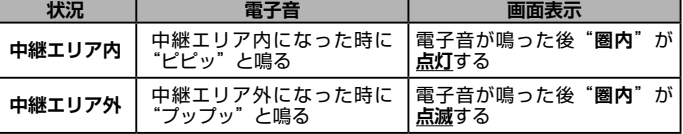

主意 グループコードが設定されている場合のみ動作します。

**これらの機能は下記の機種以外のトランシーバーでは対応していま せんのでご注意ください。**

**ソフトウェアのアップデートに関しては当社国内営業部(03- 6711-4055)にお問い合わせください。**

**SRS210シリーズ、SRS220シリーズ、SR235 (2021年10月現在)** 本機に内蔵の Wi-Fi(無線 LAN)機能を使って、スマートフォンやパソコン のウェブブラウザの画面で、本機の各種機能をセットアップすることができ ます。インターネット接続環境は必要ありません。

#### **接続方法**

#### **● スマートフォン (Android) で設定する**

- 1. 本機の電源を一度オフにして、もう一度オンにします。
- 注意 電源をオンにしてから"10 分"(初期値)以内に、画面の"設定 する"をタップして設定を完了してください。10 分を超えると セキュリティの為、自動的に Wi-Fi が切断されます。
- 2. スマートフォンの [設定 ] をタップして開きます。
- 3. [ ネットワークとインターネット ] をタップして開きます。
- 4. [Wi-Fi] をタップします。
- 5. [EXR100-xxxxxxxx] (xxxxxxxx は本機の製造番号)をタップします。 パスワード入力画面が表示されます。
- 6. パスワードを入力して、[ 接続 ] をタップします。 パスワード:"12345678"(出荷時設定)
- 7. もう一度 [EXR100-xxxxxxxx] をタップします。
- 8. [ ログイン ] をタップしてネットワークにログインします。 自動的にブラウザが起動してセットモード画面が表示されます。
- 9. 画面をタップして設定を変更して、画面一番下の「設定する1をタップす ると、本機に設定値が保存されます。

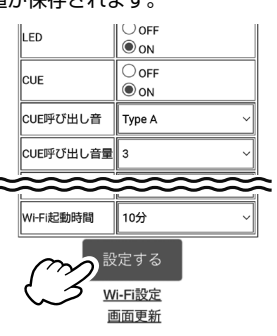

#### **● スマートフォン (iPhone) で設定する**

- 1. 本機の電源を一度オフにして、もう一度オンにします。
- 電源をオンにしてから"10分"(初期値)以内に、画面の"設定 する"をタップして設定を完了してください。10 分を超えると セキュリティの為、自動的に Wi-Fi が切断されます。
- 2. スマートフォンの [ 設定 ] をタップして開きます。
- 3. [Wi-Fi] をタップします。
- 4. [EXR100-xxxxxxxx] (xxxxxxxx は本機の製造番号)をタップします。
- 5. パスワードを入力して、[ 接続 ] をタップします。
- パスワード:"12345678"(出荷時設定)
- 6. 自動的にブラウザが起動してセットモード画面が表示されます。 • 自動的にブラウザが起動しない場合は、[ 設定 ] をタップした後の "Wi-Fi"画面で [EXR100-xxxxxxxx] の右にある [ i ] をタップし、 次の画面で自動ログインを"ON"にしてください。

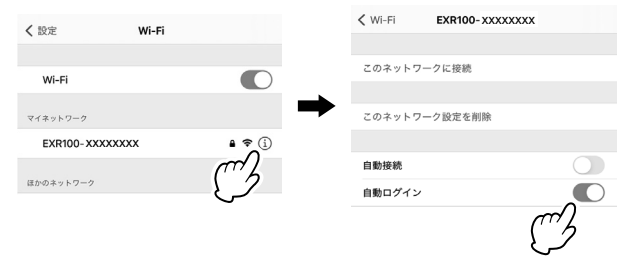

- • 自動ログインしない場合は、ご使用になるブラウザのアドレスバーに
- 直接 [192.168.1.1] と入力すると、セットモード画面を表します。 7. 画面をタップして設定を変更して、画面一番下の [ 設定する ] をタップす ると、本機に設定値が保存されます。

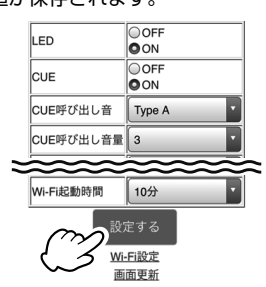

#### **セットモード一覧**

5. パスワードを入力して、接続をクリックします。 パスワード:"12345678"(出荷時設定) 自動的にウェブブラウザが起動してセットモード画面が表示されます。

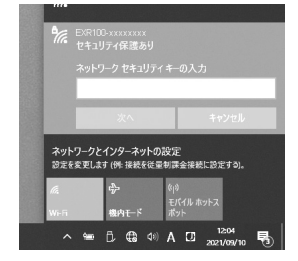

6. 画面をクリックして設定を変更して、画面一番下の [ 設定する ] をクリッ クすると、本機に設定値が保存されます。

1. セットモード画面一番下の [Wi-Fi 設定 ] をタップまたはクリックすると. 本機の Wi-Fi 設定変更画面が表示されます

- 1. 電源ボタンを押して電源をオフにします。
- 2. セットアップボタンを押しながら、電源ボタンを押して電源をオンにし ます。
- 以上でリセットは完了です。

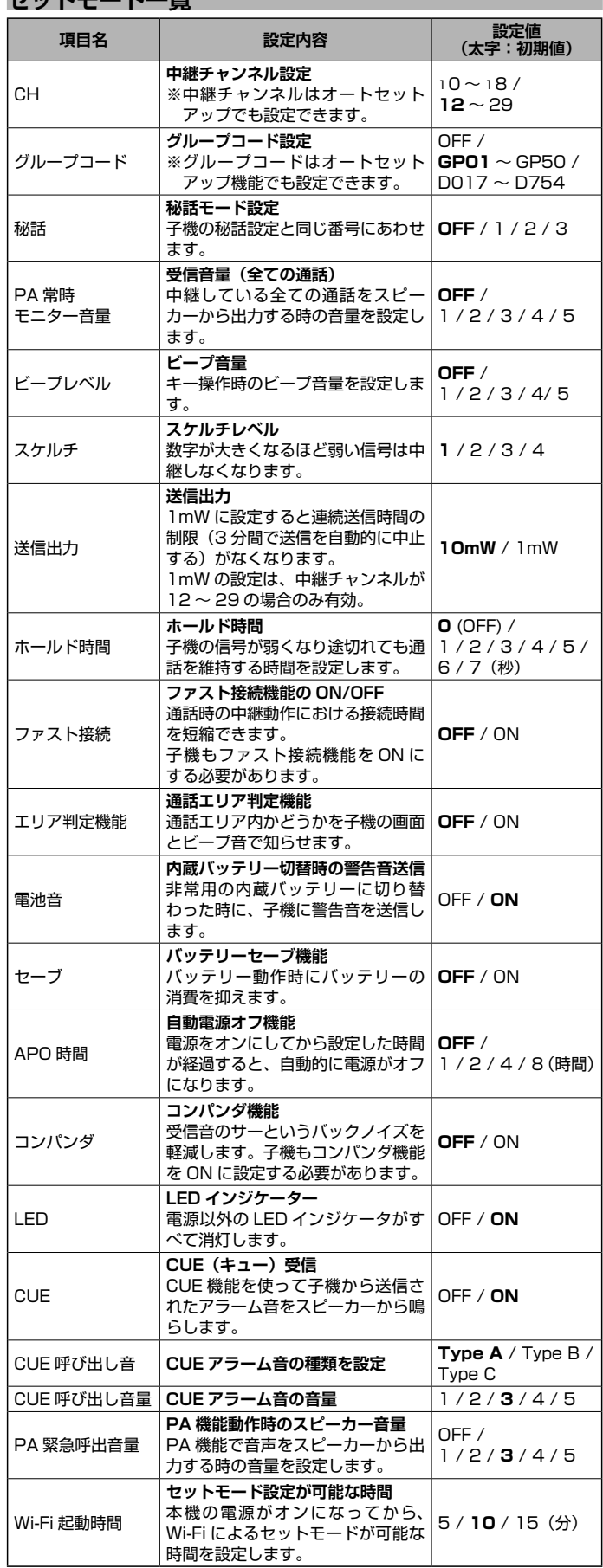

## ● **パソコン**

Wi-Fi(無線 LAN)機能のあるパソコンが必要です。

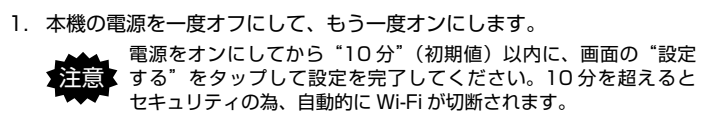

#### 【WINDOWS 画面の表示例】

2. 画面の右下の" ( ) アイコンを右クリックします。

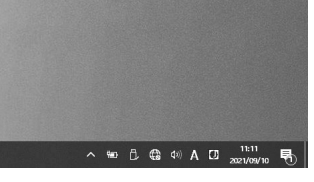

3. [EXR100-xxxxxxxx] (xxxxxxxx は本機の製造番号)をクリックします。

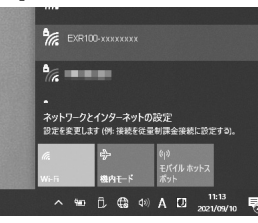

#### 4. 「自動的に接続1のチェックマークを外します。

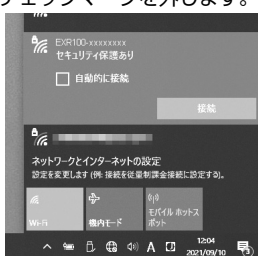

#### **Wi-Fi 設定**

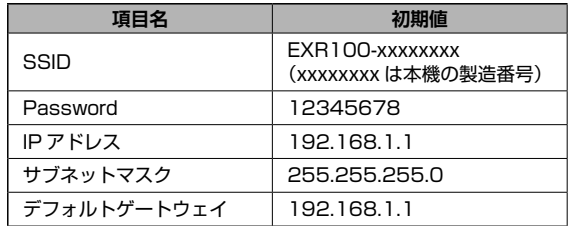

2. [ 設定する ] をタップまたはクリックすると、本機に Wi-Fi 設定の設定値 が保存されます。

### **初期設定に戻す(オールリセット)**

本機の全ての設定を工場出荷時の設定に戻します。

### **定格**

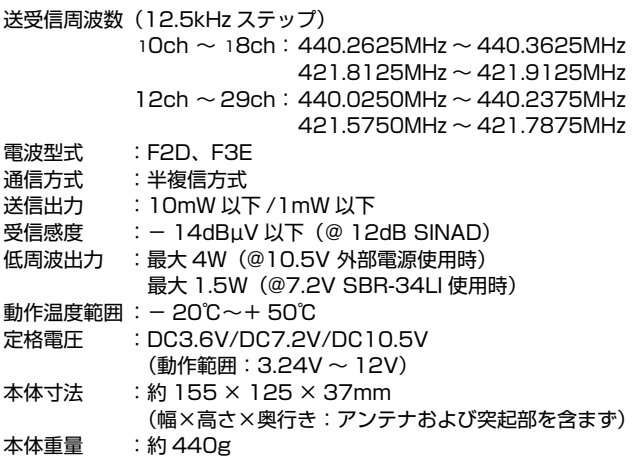

※この定格は性能向上のため予告なく変更することがあります。 ※ RoHS 指令準拠

### **正しくご使用いただくために**

- ◎ 当社純正品以外のオプションの使用が原因で生じた故障や破損、および 事故などの損害については、弊社では一切責任を負いません。
- ◎ オプションの大容量リチウムイオンバッテリー "SBR-34LI"を充電す る際は、必ず当社指定の充電器を使用してください。
- ◎ 直射日光や熱風の当たる場所、水のかかる場所に放置しないでください。 ◎ 本機を分解・改造することは電波法で禁じられています。
- ◎ 周囲温度が極端に高い場所、または極端に低い場所での使用は避けてく ださい。
- ◎ 内部の点検・修理は、お買い上げいただきました販売店にご依頼ください。

### **アフターサービス**

正常なご使用状態で万一故障した場合は、お手数ですがお買い上げいただき ました販売店にご相談ください。製品に関するお問い合わせは、お買い上げ いただきました販売店または、当社国内営業部までお願いします。

取扱説明書の記載内容を予告無く変更する場合があります。

詳しくは下記の URL をご覧ください。

#### 八重洲無線株式会社

〒 140-0002 東京都品川区東品川 2-5-8 天王洲パークサイドビル

TEL:03-6711-4055

URL:http://www.yaesu.com/jp/

◎ 保証期間はお買い上げの日より 3 年間です。

本製品には保証書が添付されています。お買い上げいただいた日から 3 年以内に、取扱説明書に従った正常な使用状態で故障した場合には、無 料で修理をお引き受けします。

誤った使い方や過失などによる故障や破損は、保証期間中であっても 有償修理の対象となる場合があります。

非常用内蔵バッテリーは消耗品のため保証対象外です。化学的経年劣化な ども保証対象外になります。

◎ 保証書は大切に保管してください。 保証書を紛失しますと、保証期間中に発生した故障でも保証期間が経過し たものとして有償扱いにさせていただきますのでご了承ください。 また、お買い上げ日・販売店名等の必要事項が記入してない保証書も 無効扱いにさせていただきますので、お買い上げいただきました販売店名・ お買い上げ年月日等が正しく記入されていることをご確認のうえ、大切に 保管してください。

◎ 非常用内蔵バッテリーは消耗品です。 充放電を繰り返すと使用できる時間が徐々に短くなります。充電しても使 用時間が極端に短くなった場合は非常用内蔵バッテリーの寿命です。非常 用内蔵バッテリーの交換(有償)は、お買い上げいただきました販売店ま たは、当社国内営業部までお問い合わせください。

**セットモード**